# WaterLINE Training Manual **WEBSITE**

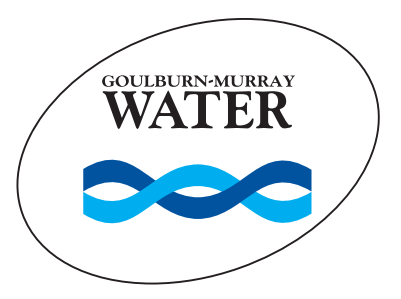

### Customer enquiries

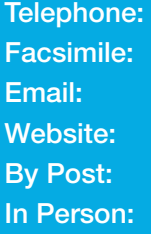

1800 013 357 (03) 5826 3334 reception@g-mwater.com.au www.waterline.g-mwater.com.au PO Box 165, Tatura Vic 3616 40 Casey Street, Tatura Office hours: 8.30am-4.30pm, Monday-Friday

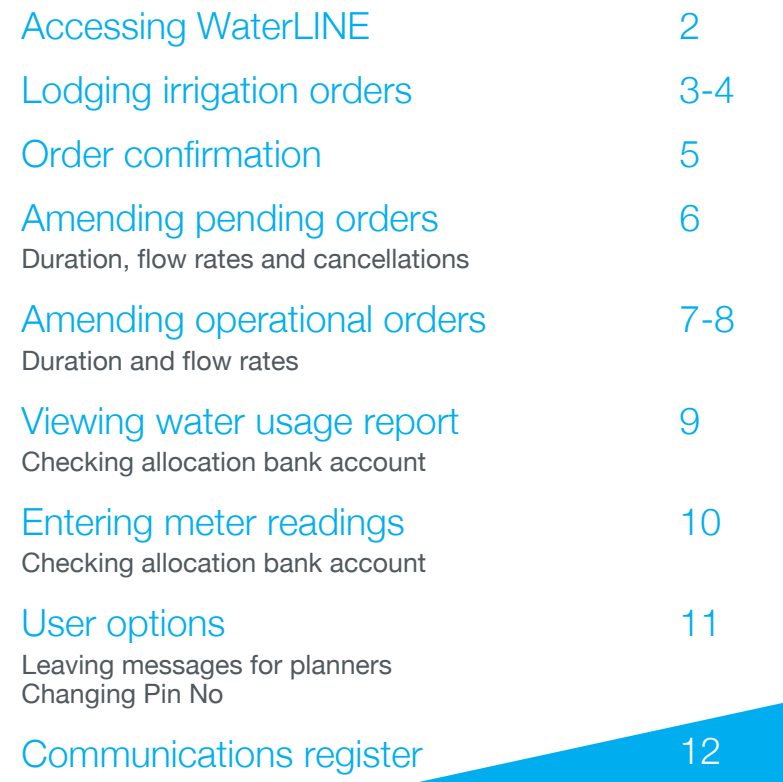

## Accessing WaterLINE

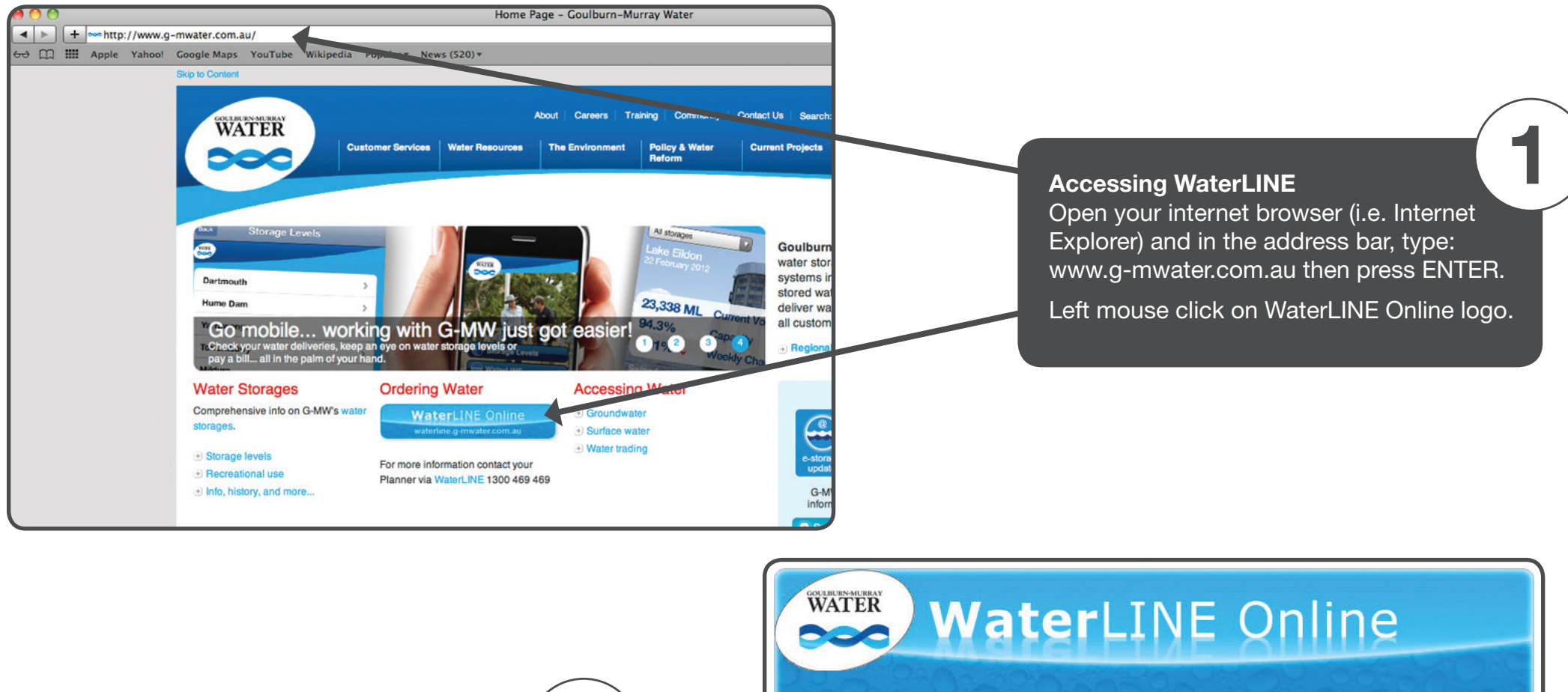

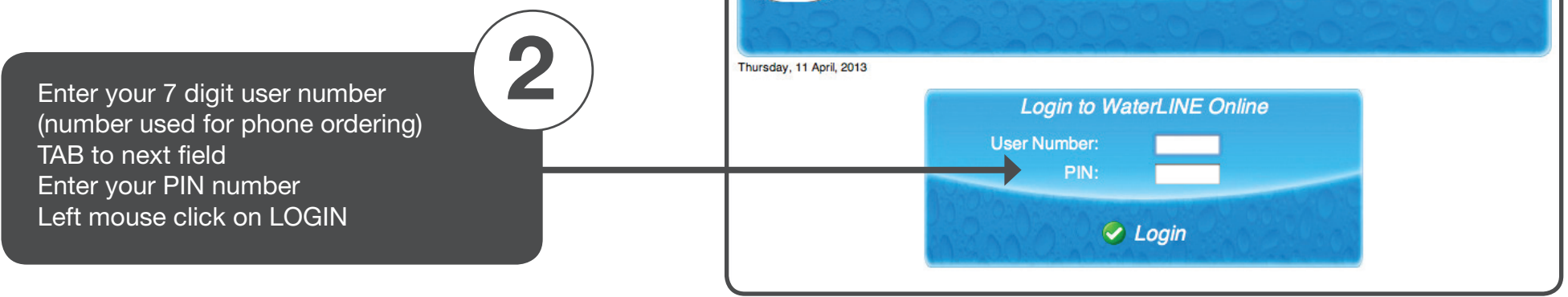

### Lodging Irrigation Orders

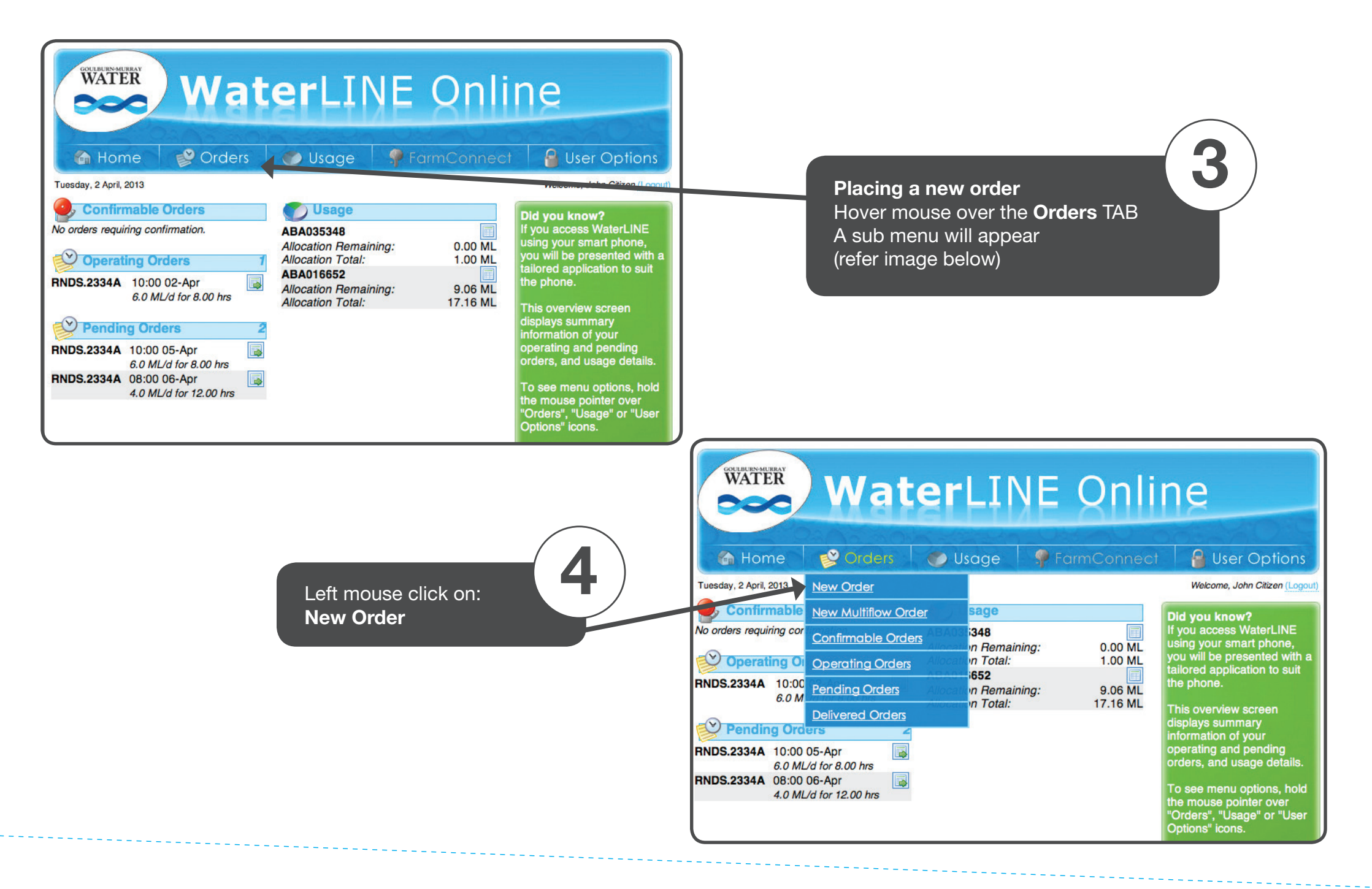

### Lodging Irrigation Orders

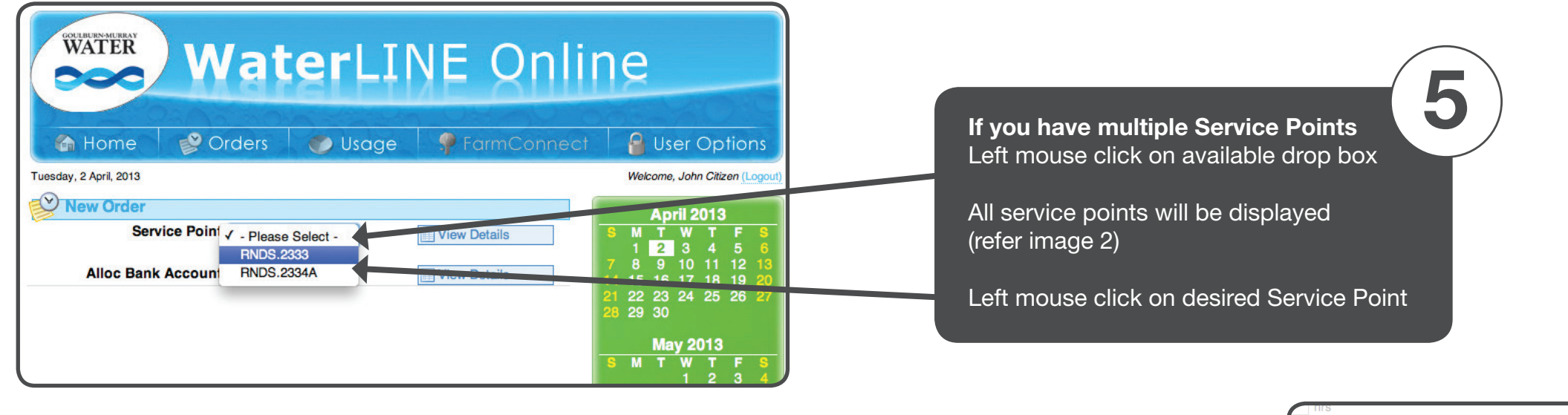

6

Left click on *Pick Date/Time* and a calender will appear. Make your date/time selections and left mouse click on **Close** 

Once all details are entered left mouse click on Lodge

#### Order Notice

Diversions customers - 24hrs Fully automated channels - 24hrs Partially automated/no automation - 48hrs

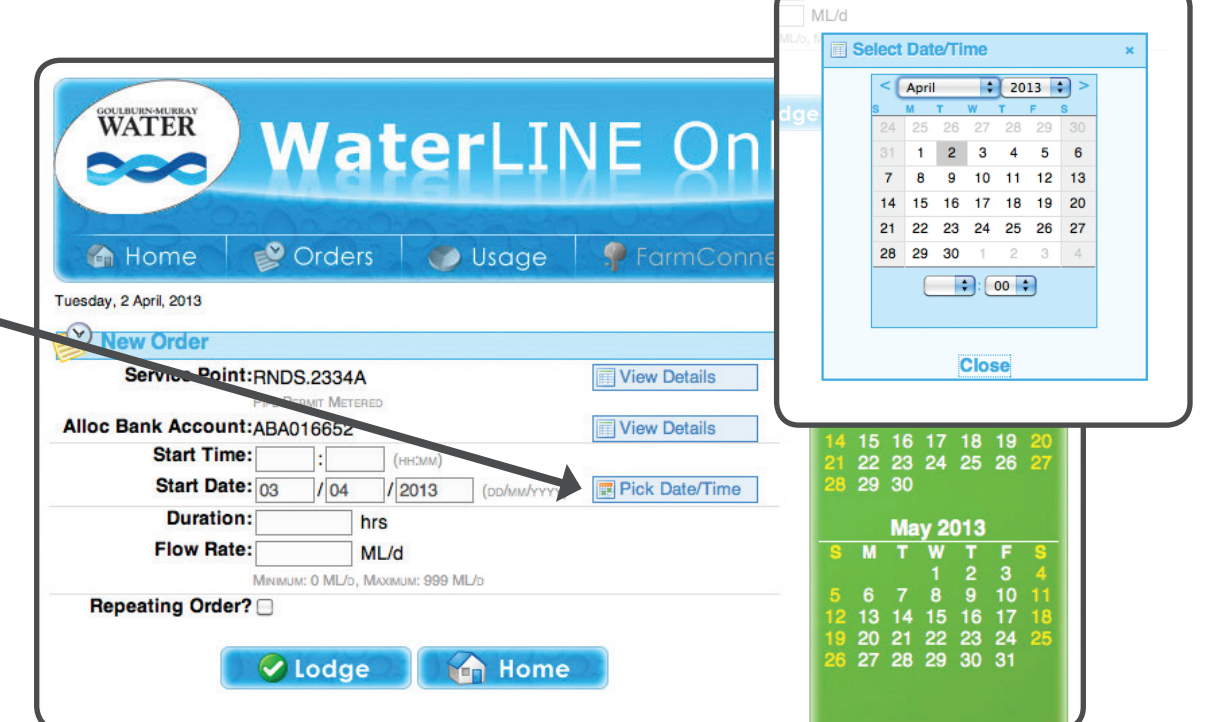

### Order Confirmation

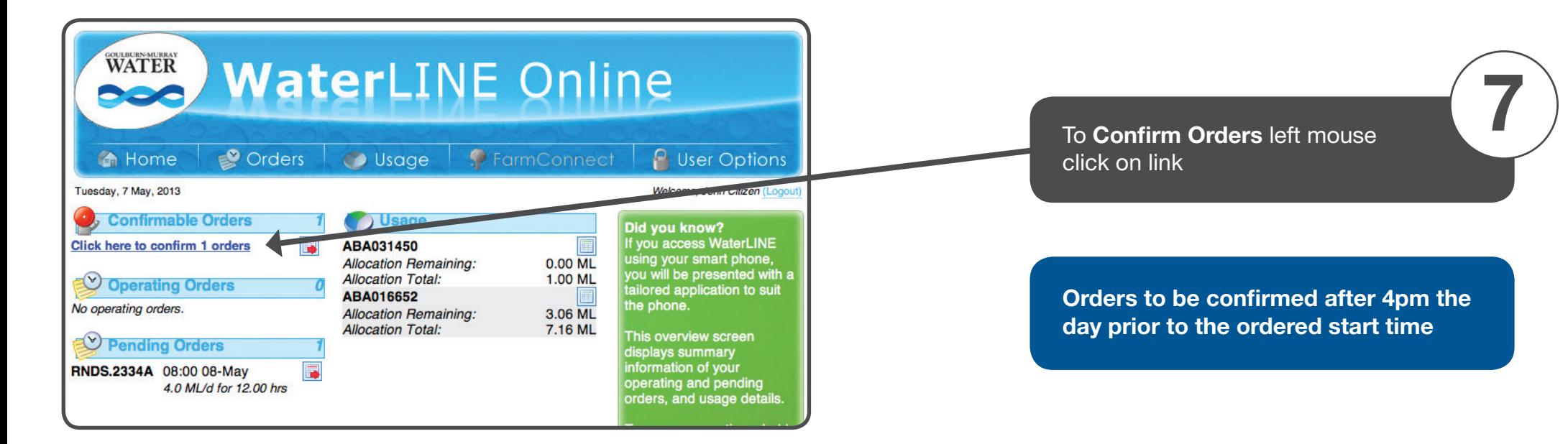

8

Left click mouse on Confirm for final confirmation of order

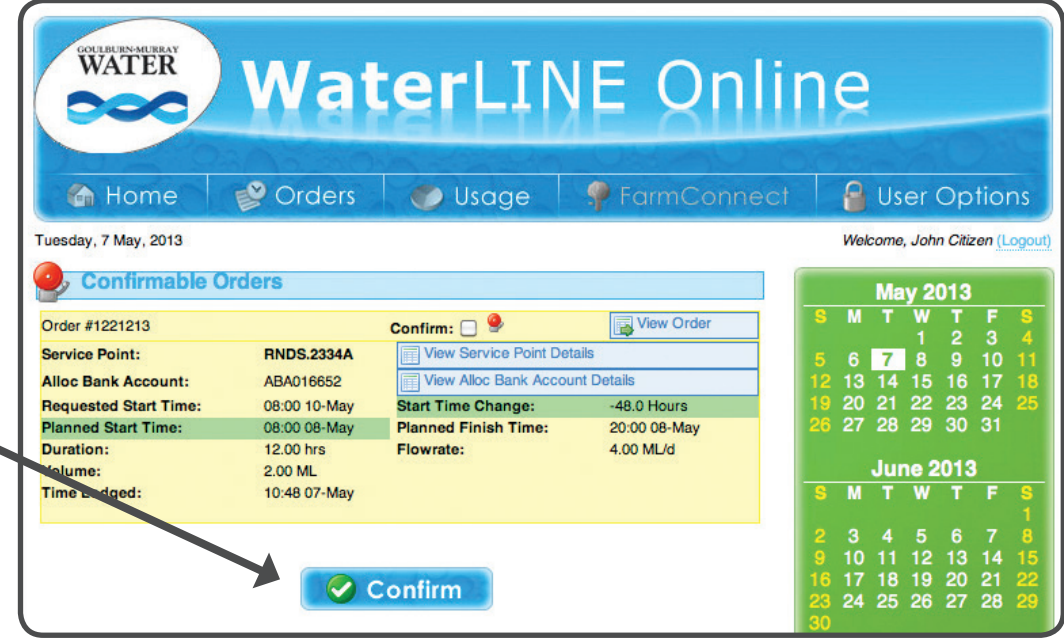

1

#### Only available for outlets on fully automated channels

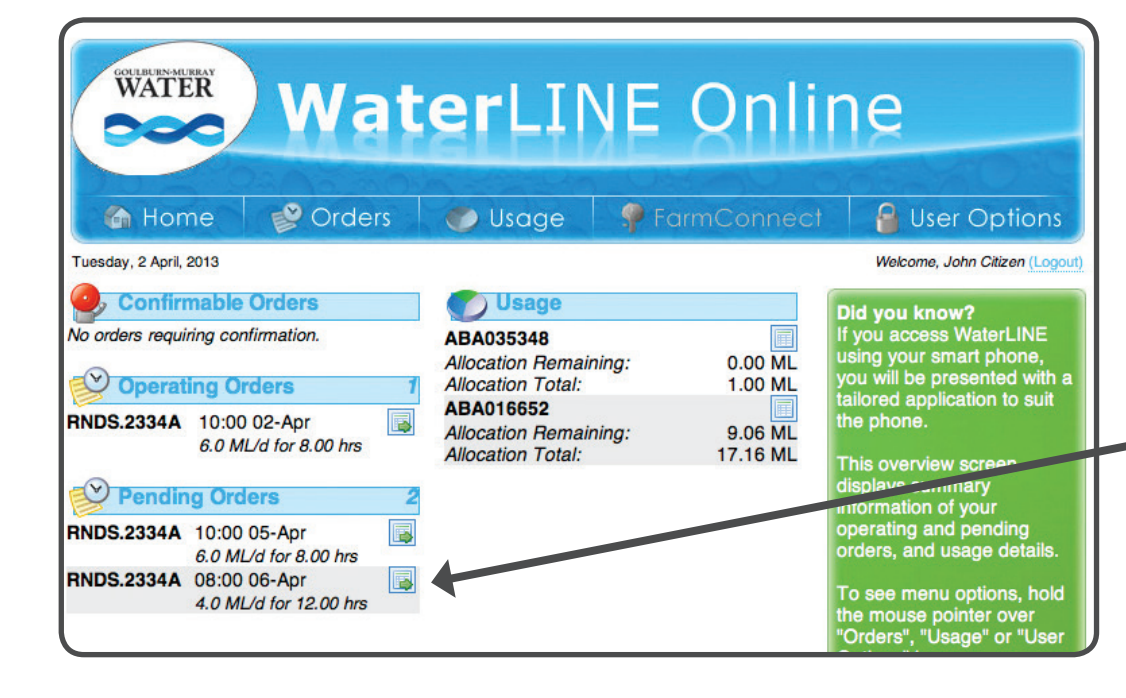

To amend a time or cancel a **Pending** Order left mouse click on: View box

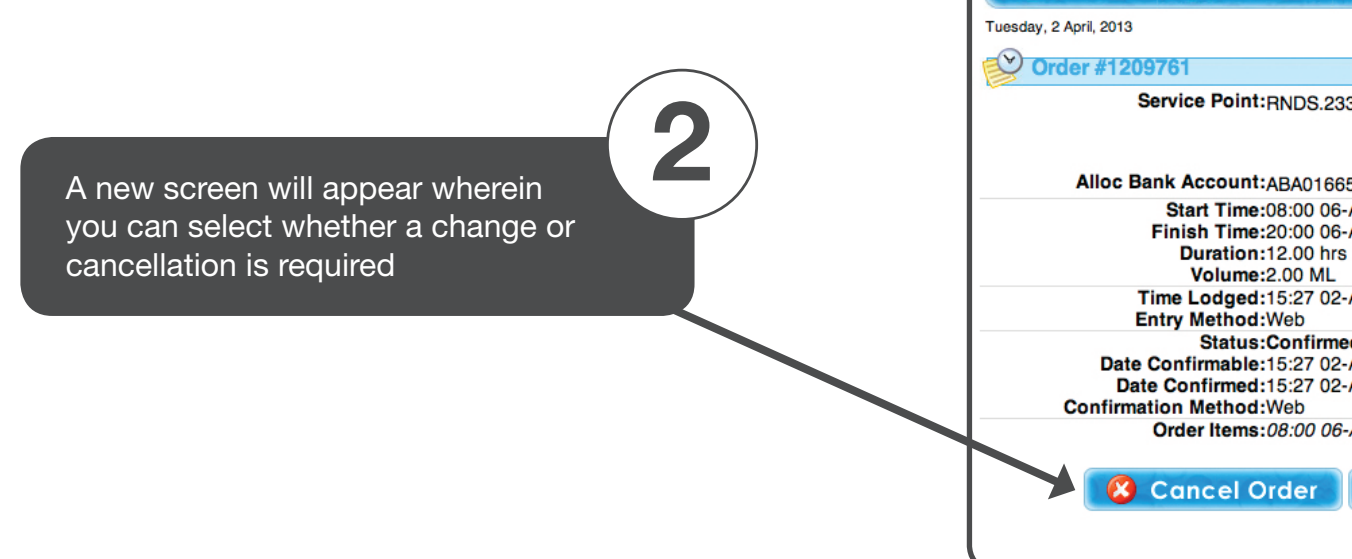

 $\bigcirc$ 

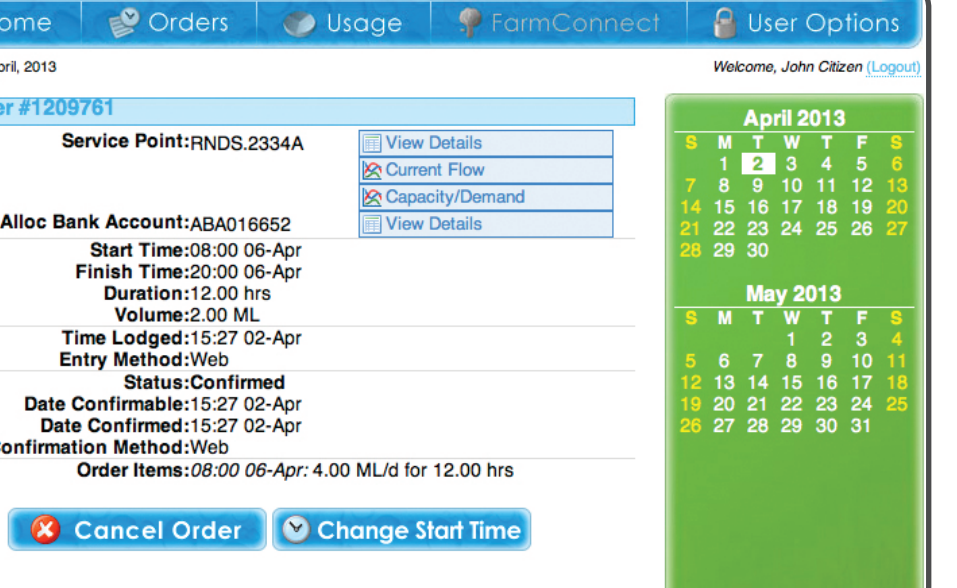

#### Only available for outlets on fully automated channels

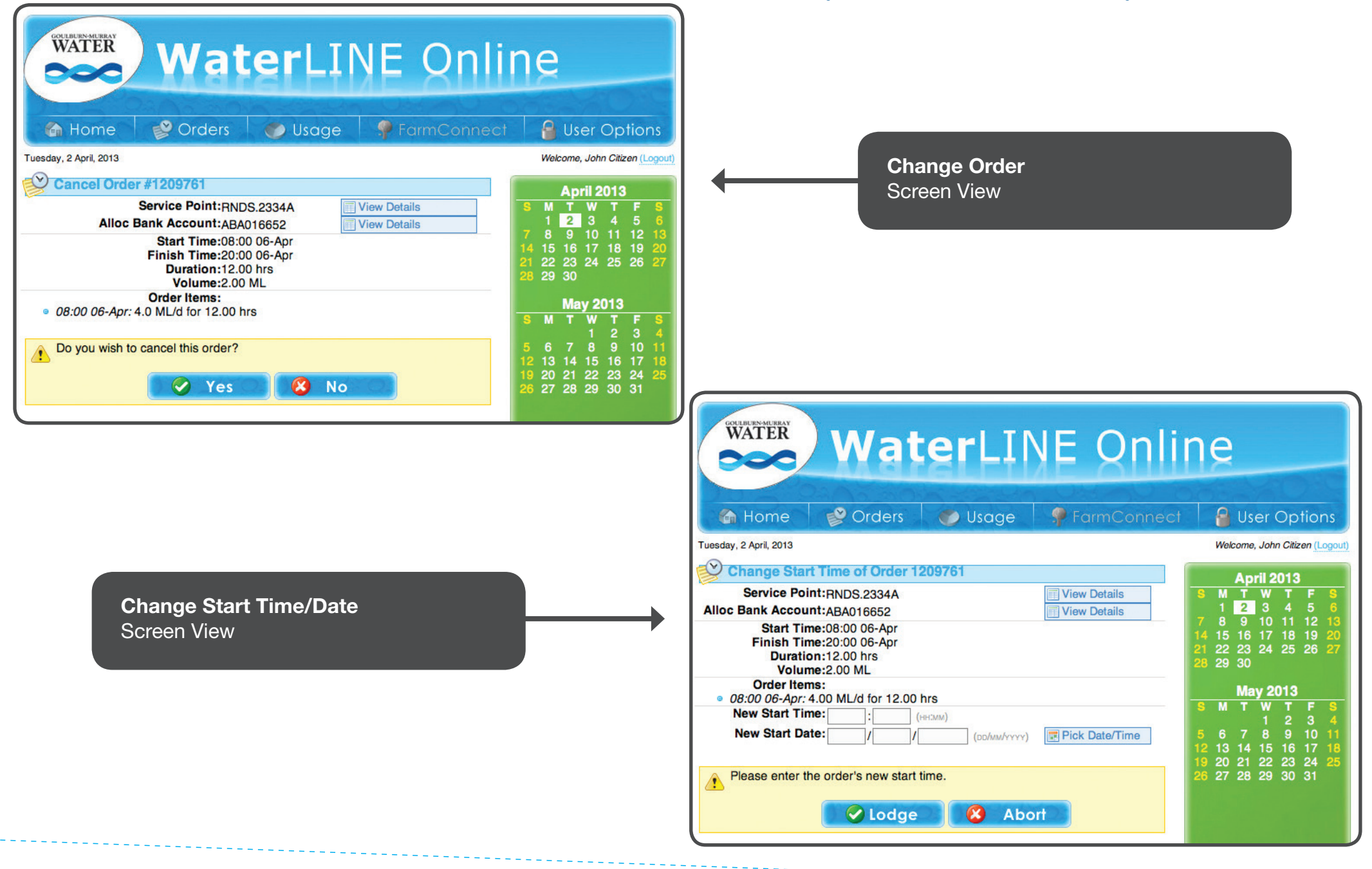

#### Only available for outlets on fully automated channels

Once an order becomes operational it will move from pending orders to operating orders

You may now change the end time and flow rate upon 15 minutes notice. To do so, left click View Box

3

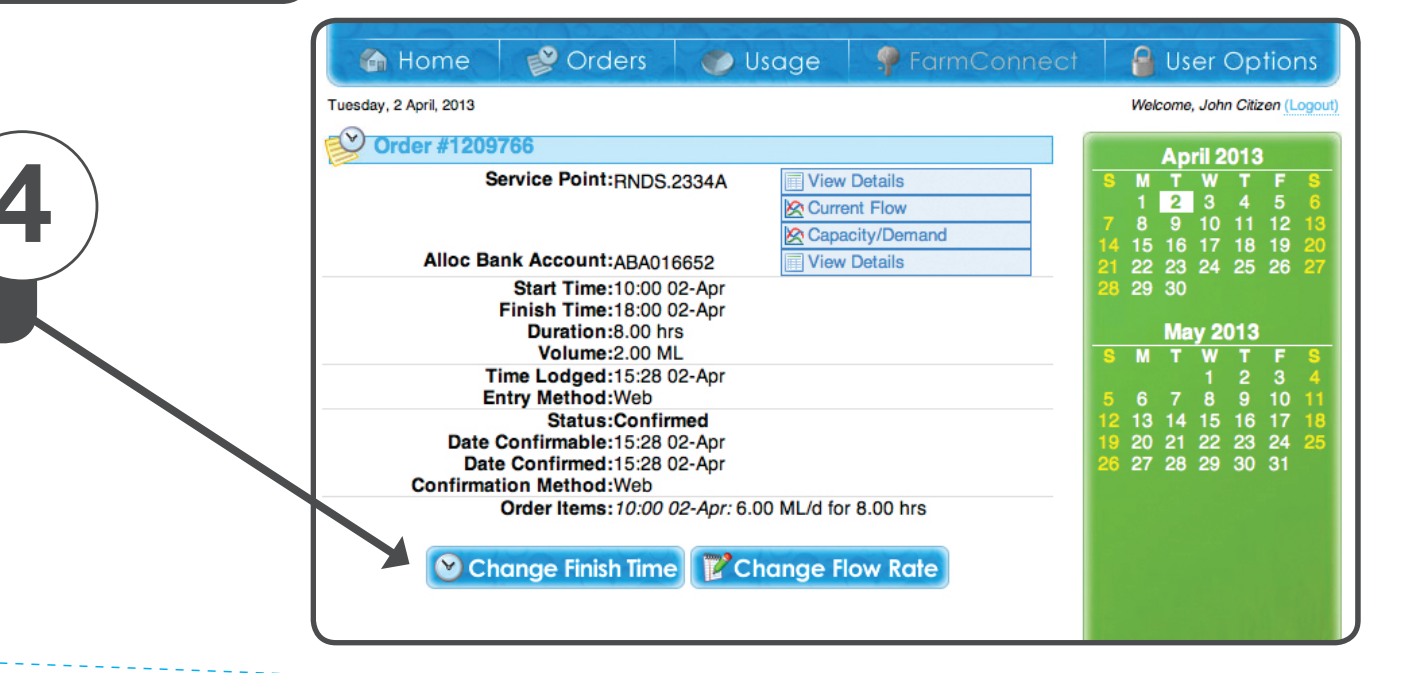

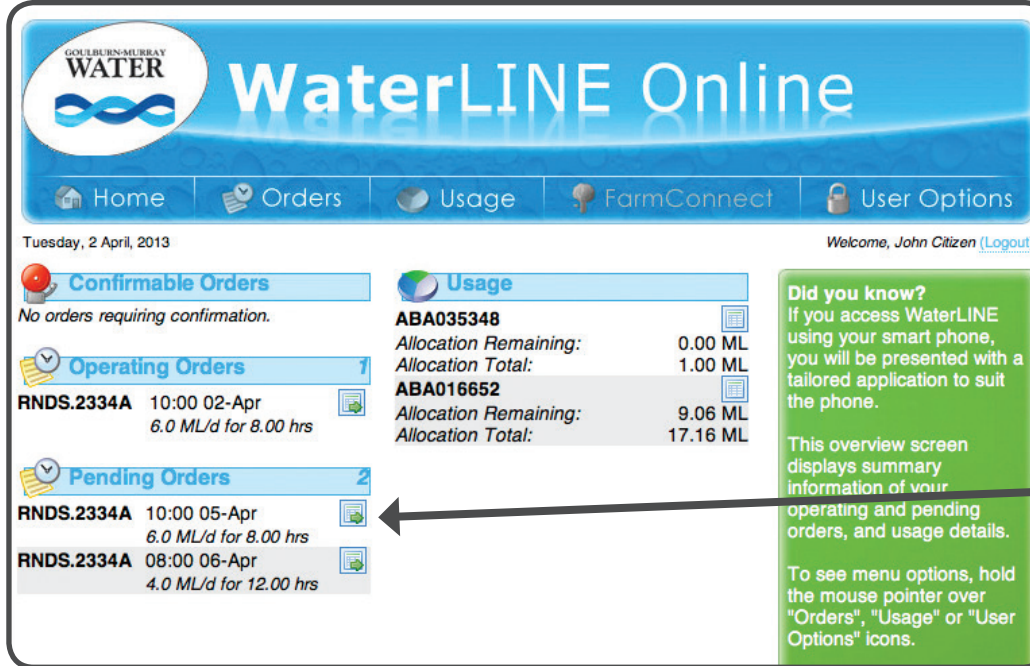

To change the finish time or flow rate Left click (where indicated)

#### Only available for outlets on fully automated channels

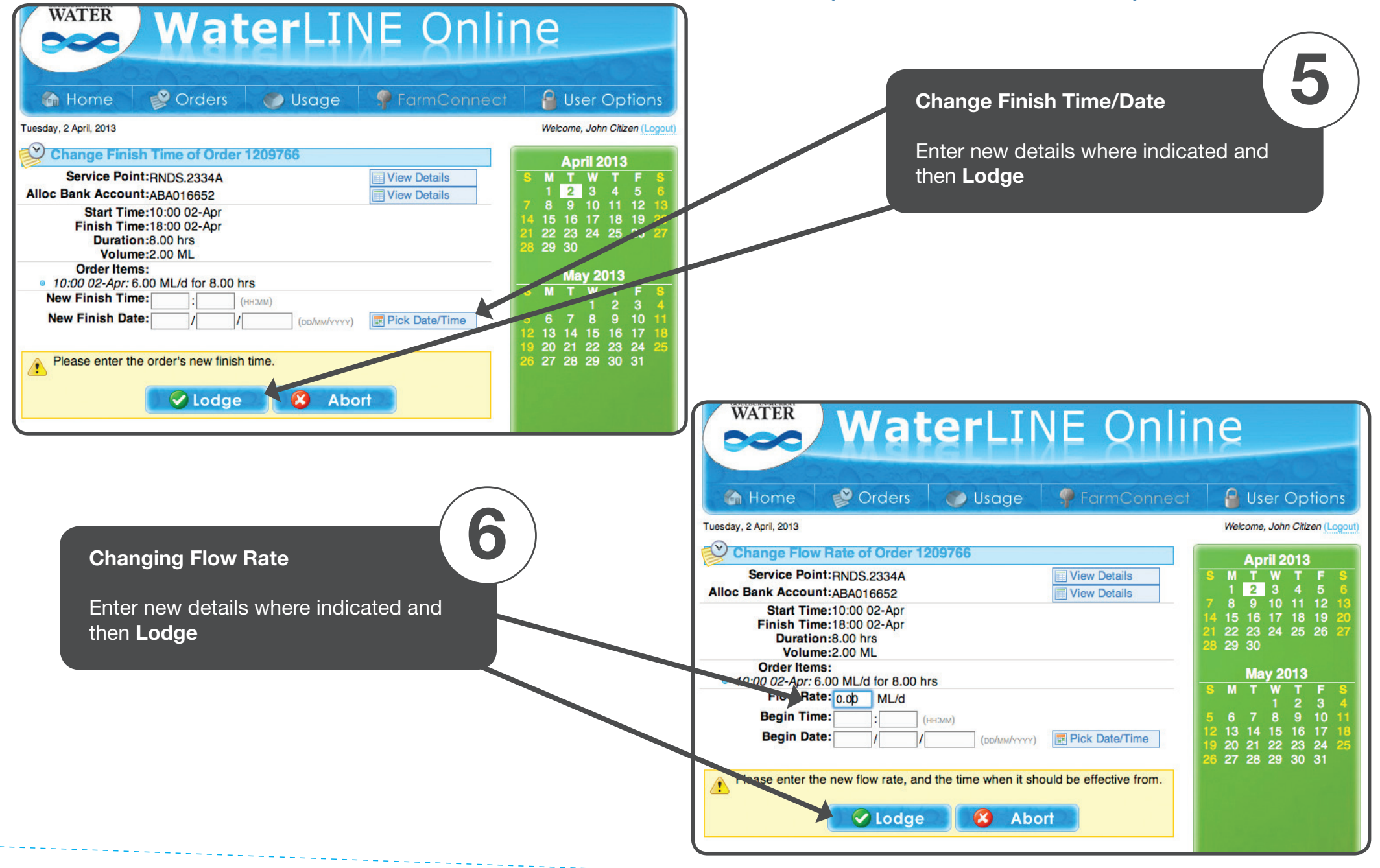

### Viewing Water Statements

#### NOTE: Victoria Water Register send customer statements

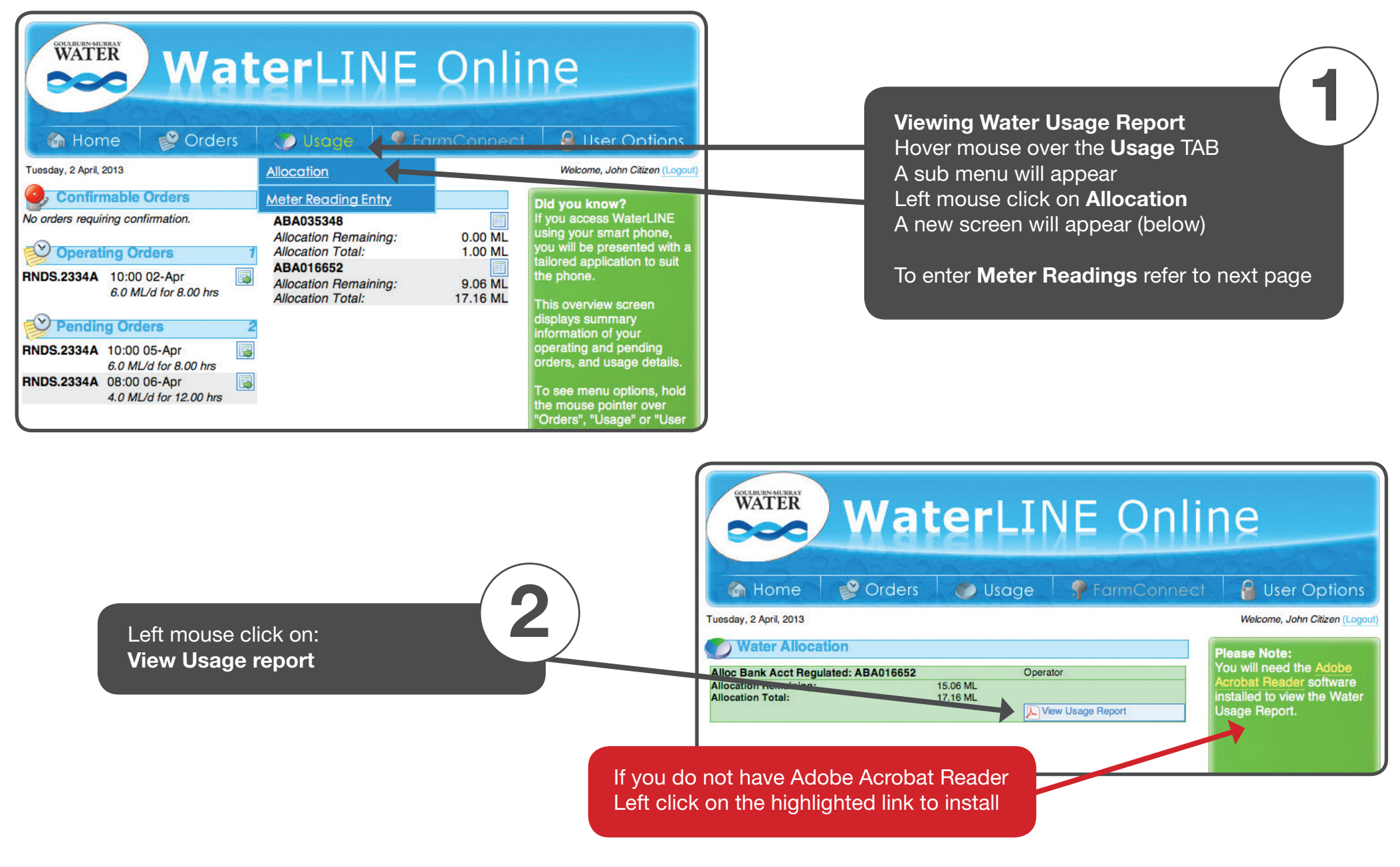

### Entering Meter Readings

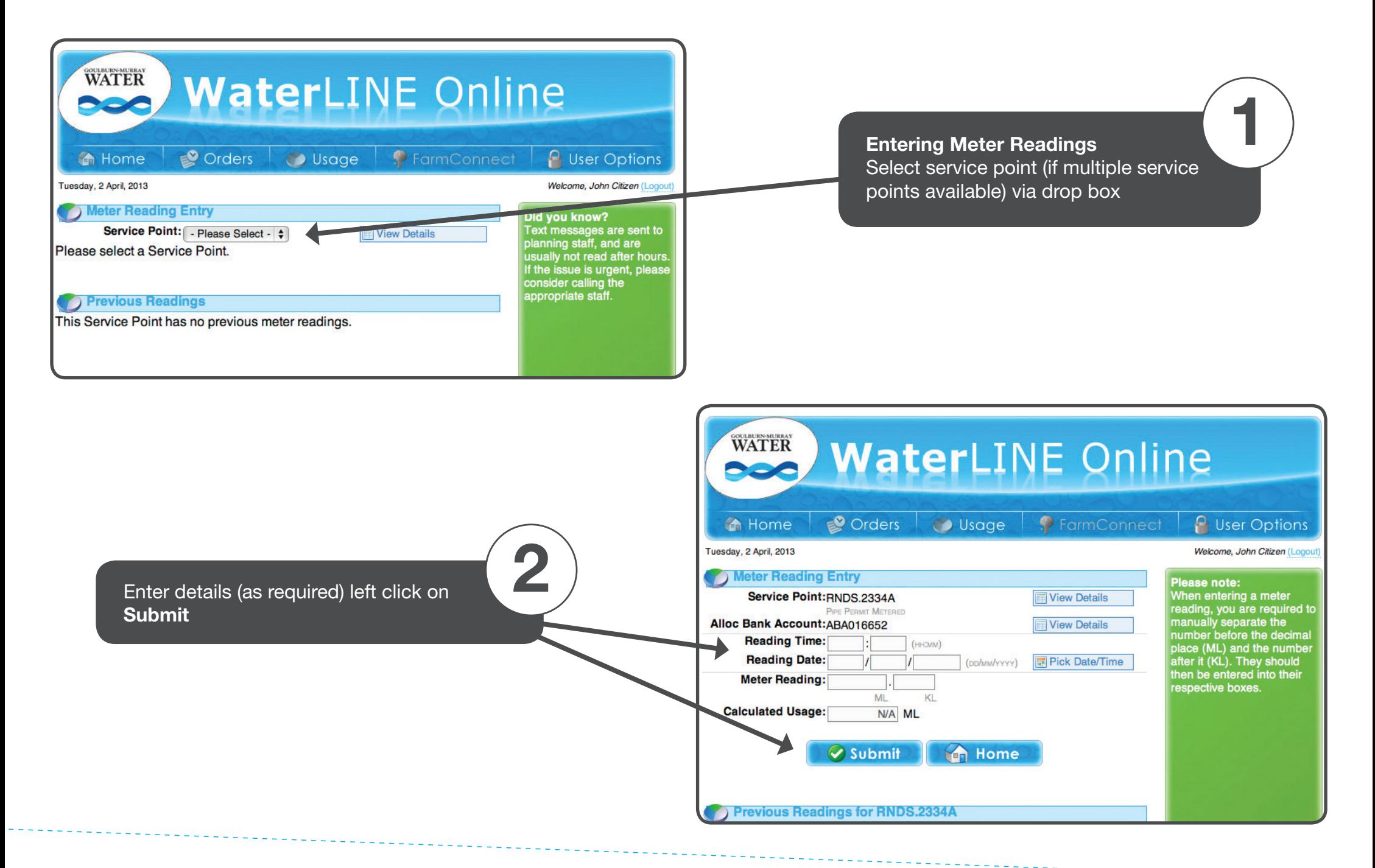

### User Options

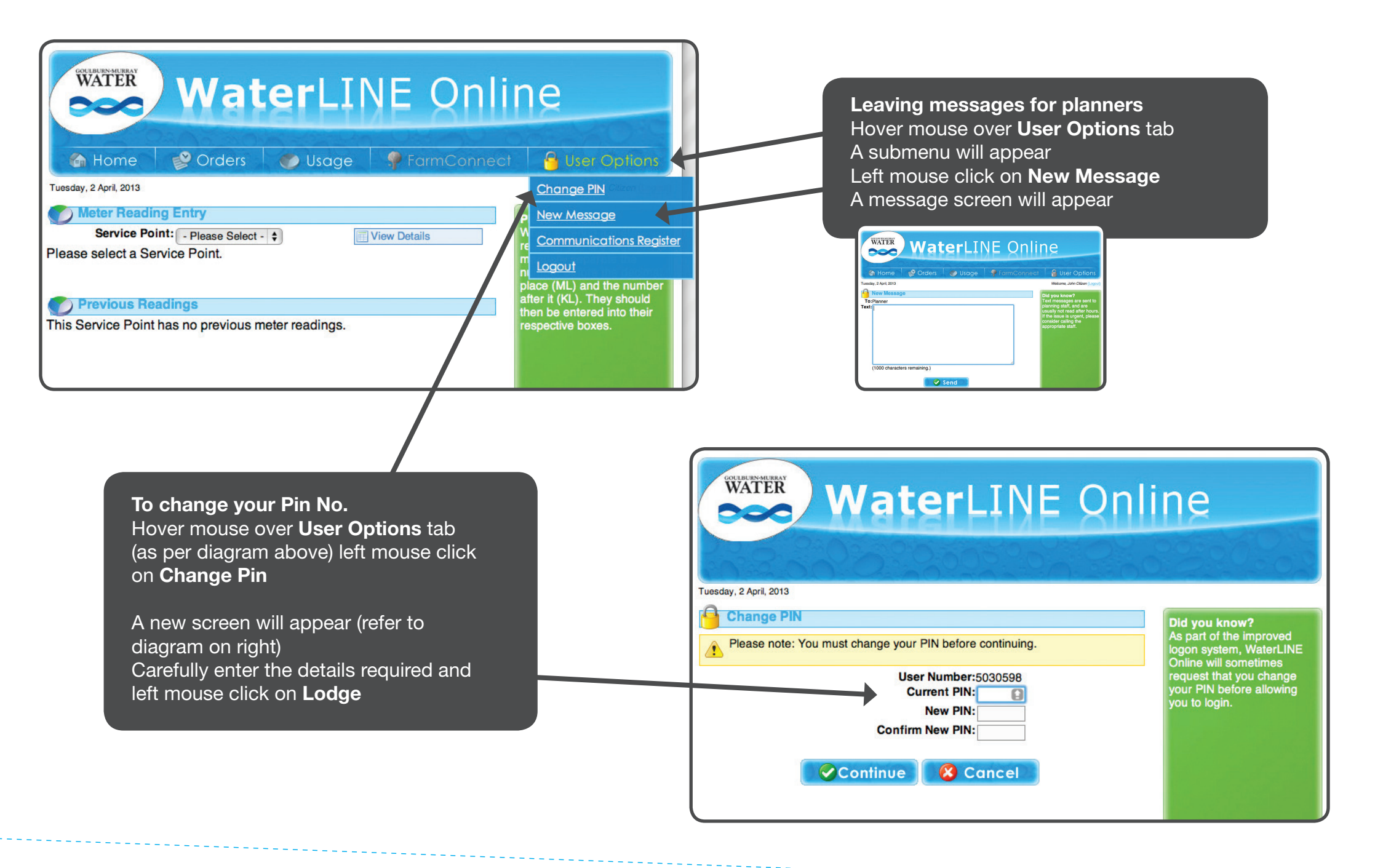

### Communications Register

**In Home** 

Accept

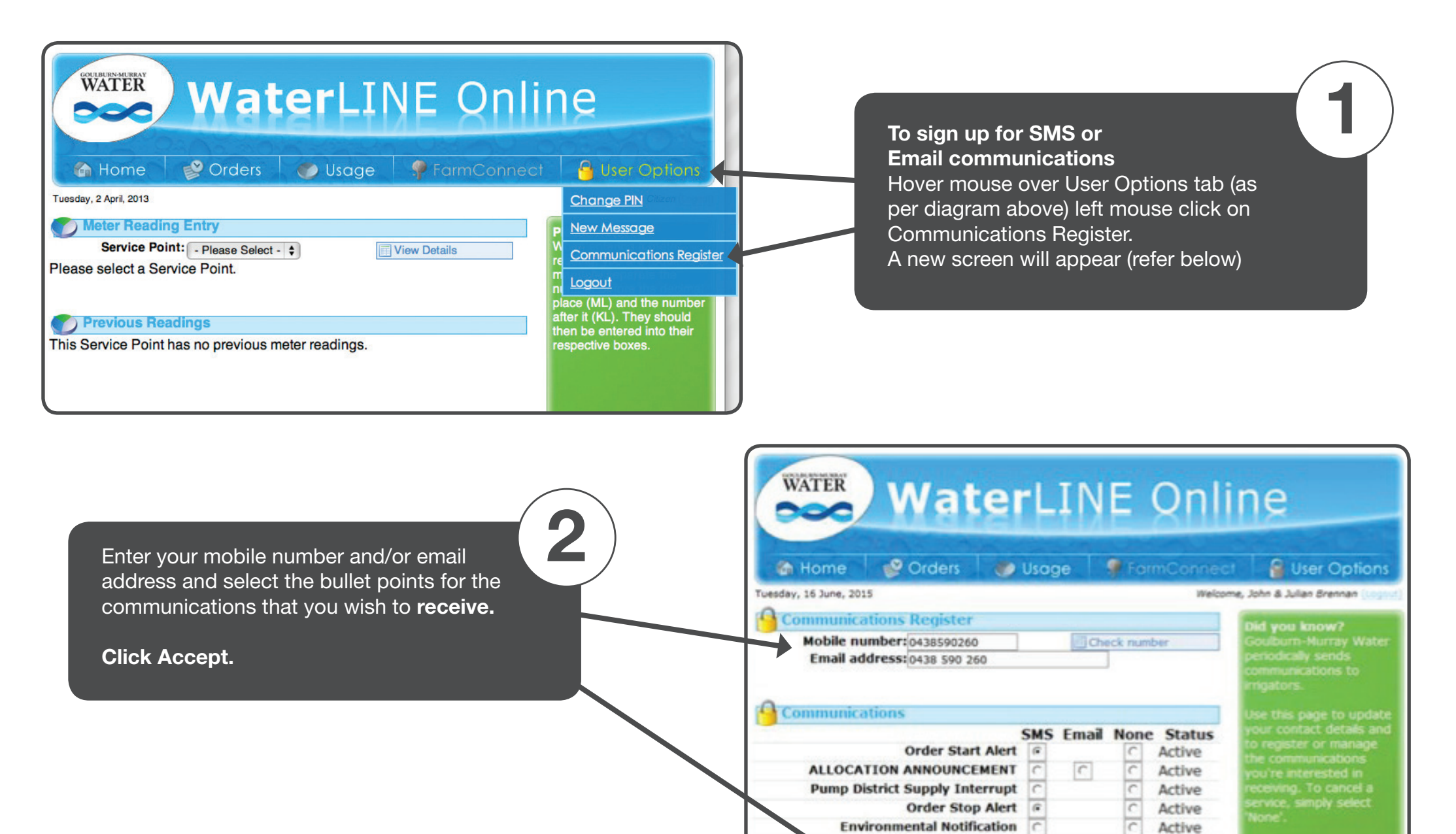